### **青梅市民優先枠 エントリーページ 〈エントリー手順〉**

第55回記念 青梅マラソン

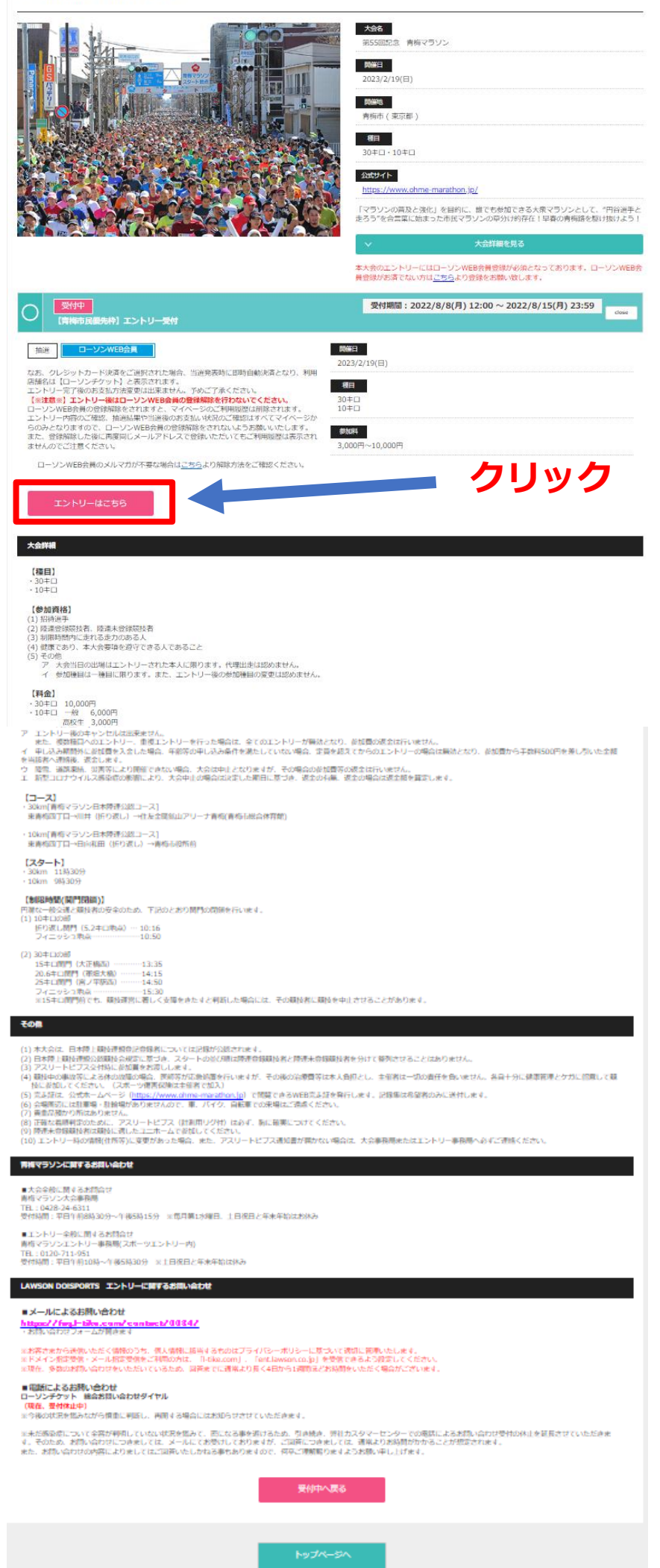

## **大会申込規約および LAWSON DO SPORTS利用規約への同意**

### 第55回記念 青梅マラソン

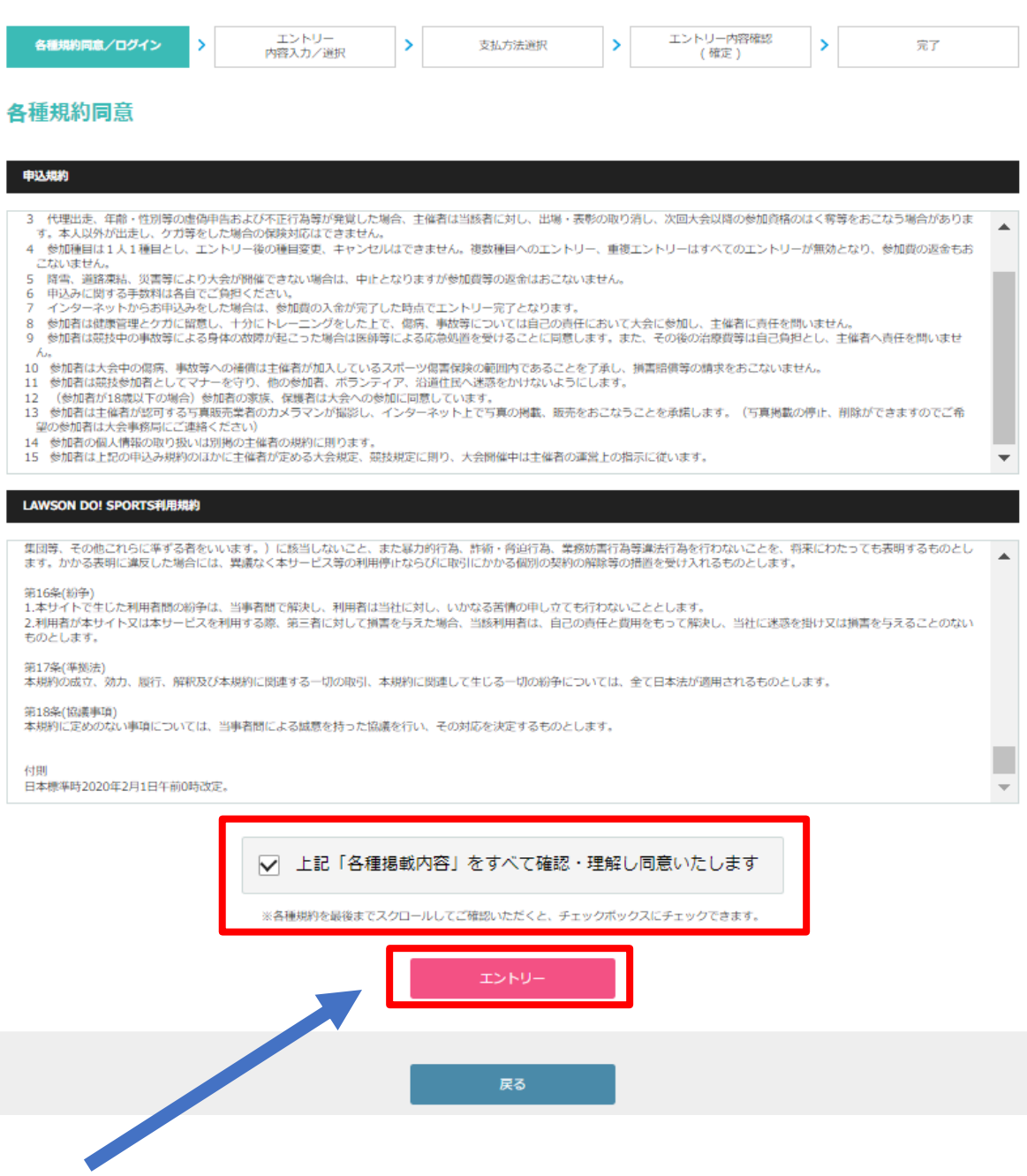

**各種規約に同意のチェックをしてクリック**

## **ローソンWEB会員 メールアドレス・パスワード入力**

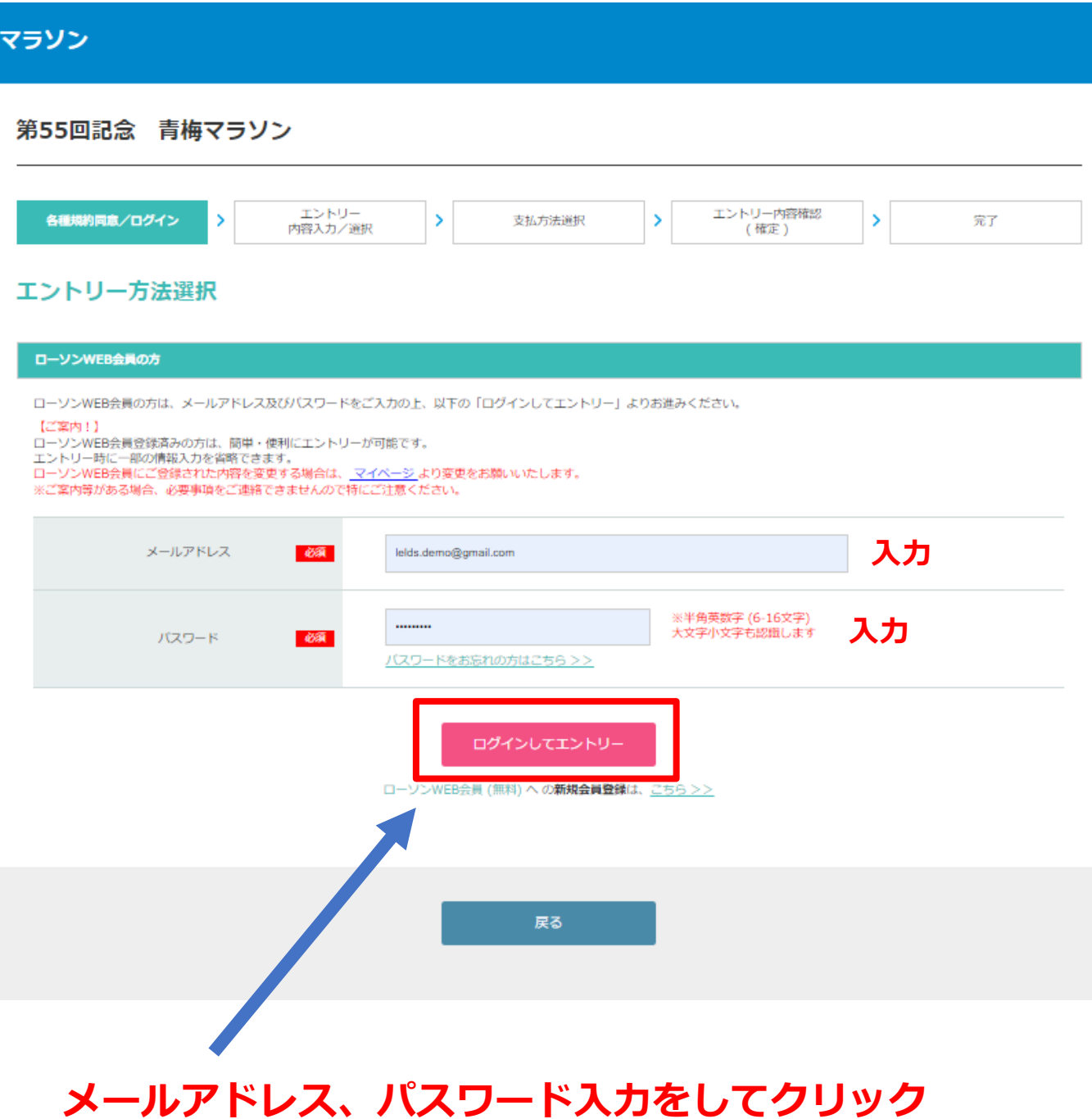

# **申込者情報入力**

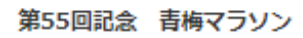

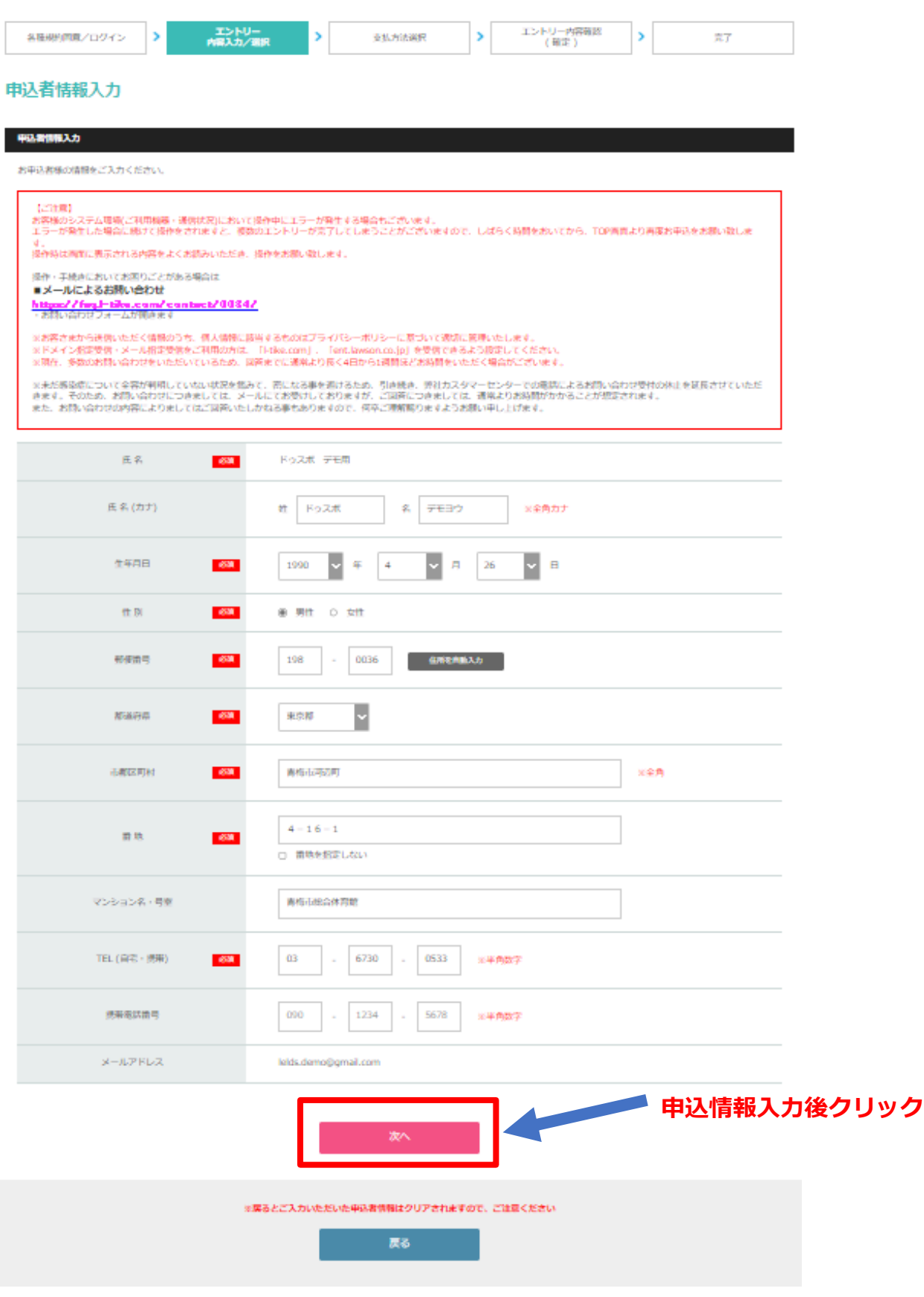

# **エントリー種目選択**

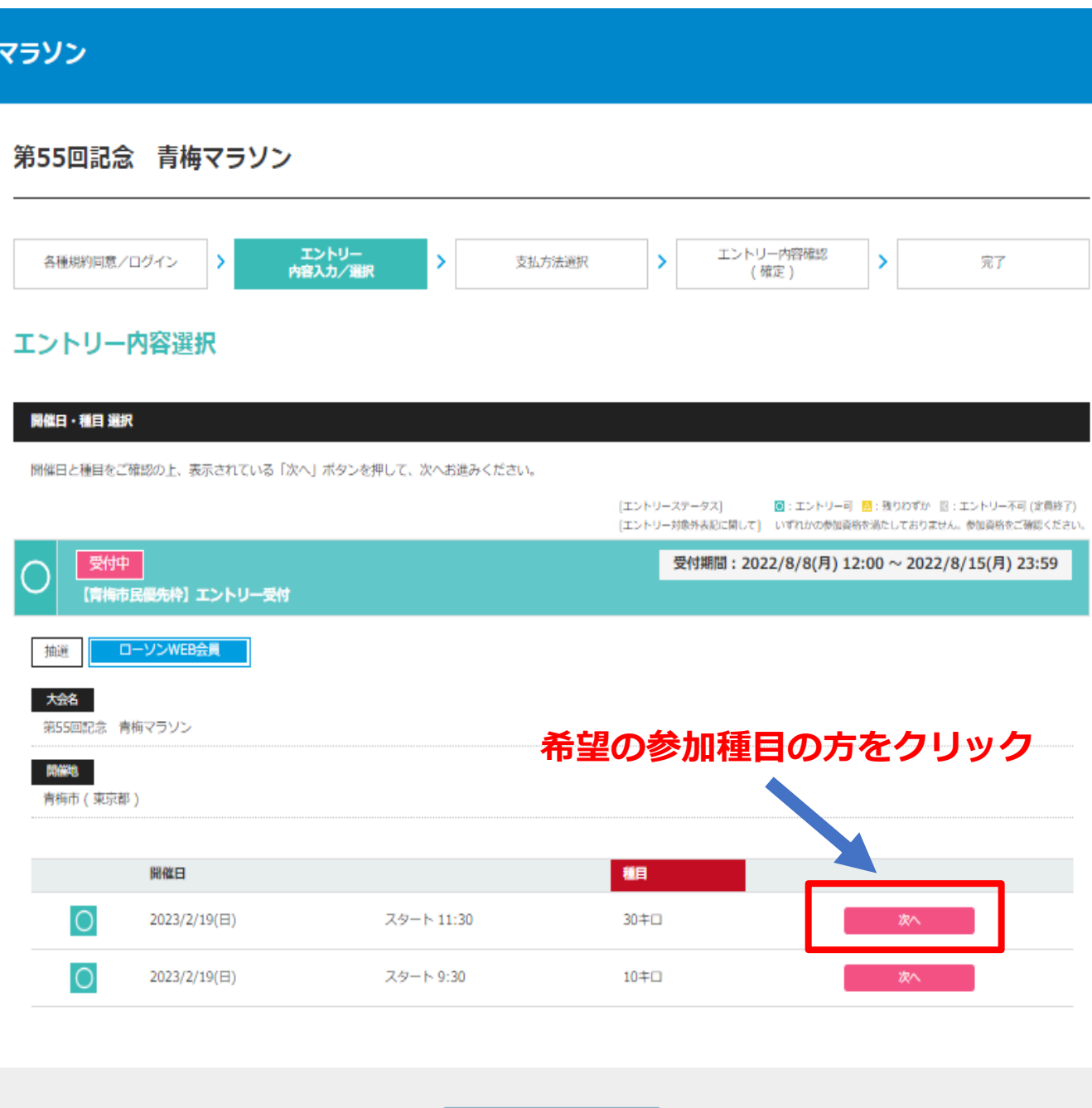

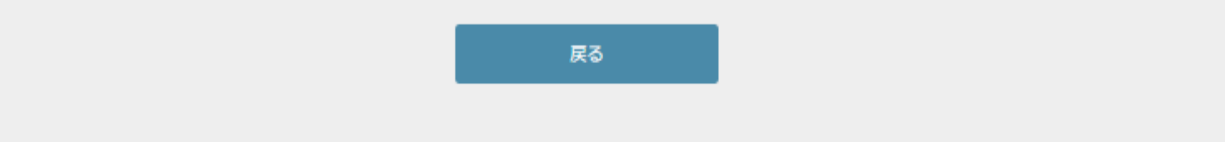

# **エントリー種目人数設定**

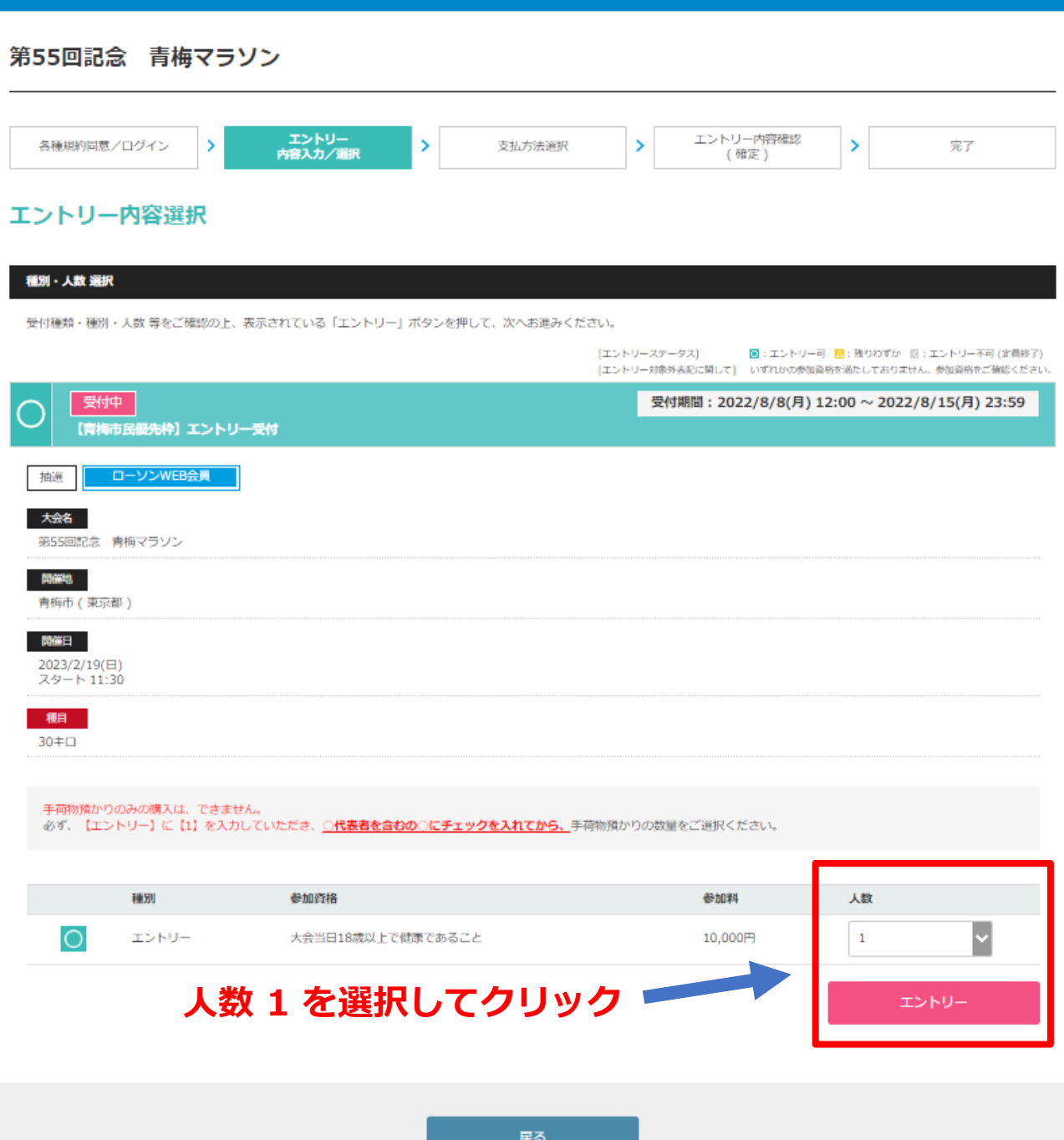

# **エントリー情報入力**

参加者情報入力<br>NHM : 2040<br>NHM : エントリー<br>MHMM : xemiinau.crnhcass.c

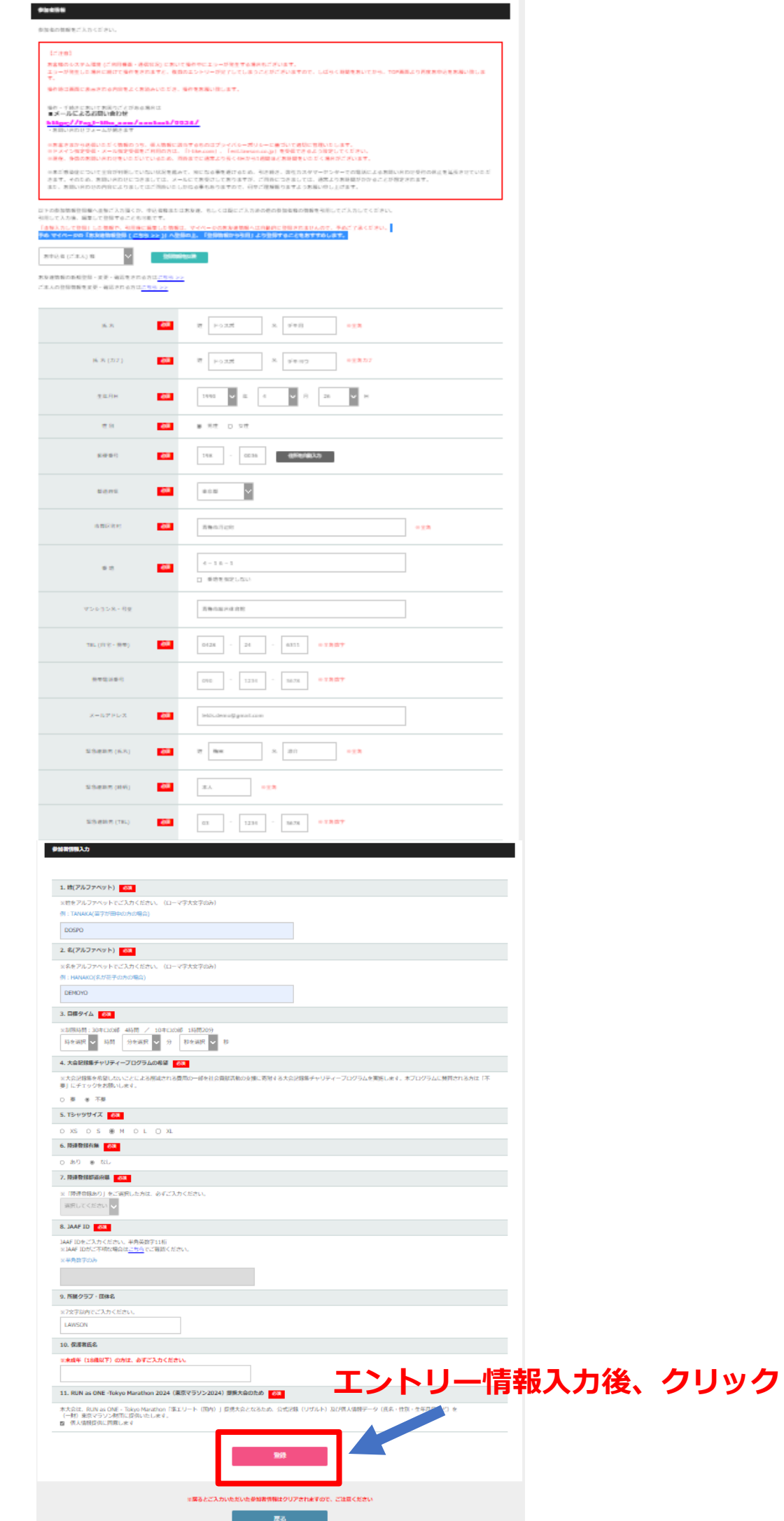

## **支払い方法選択**

### 支払方法選択

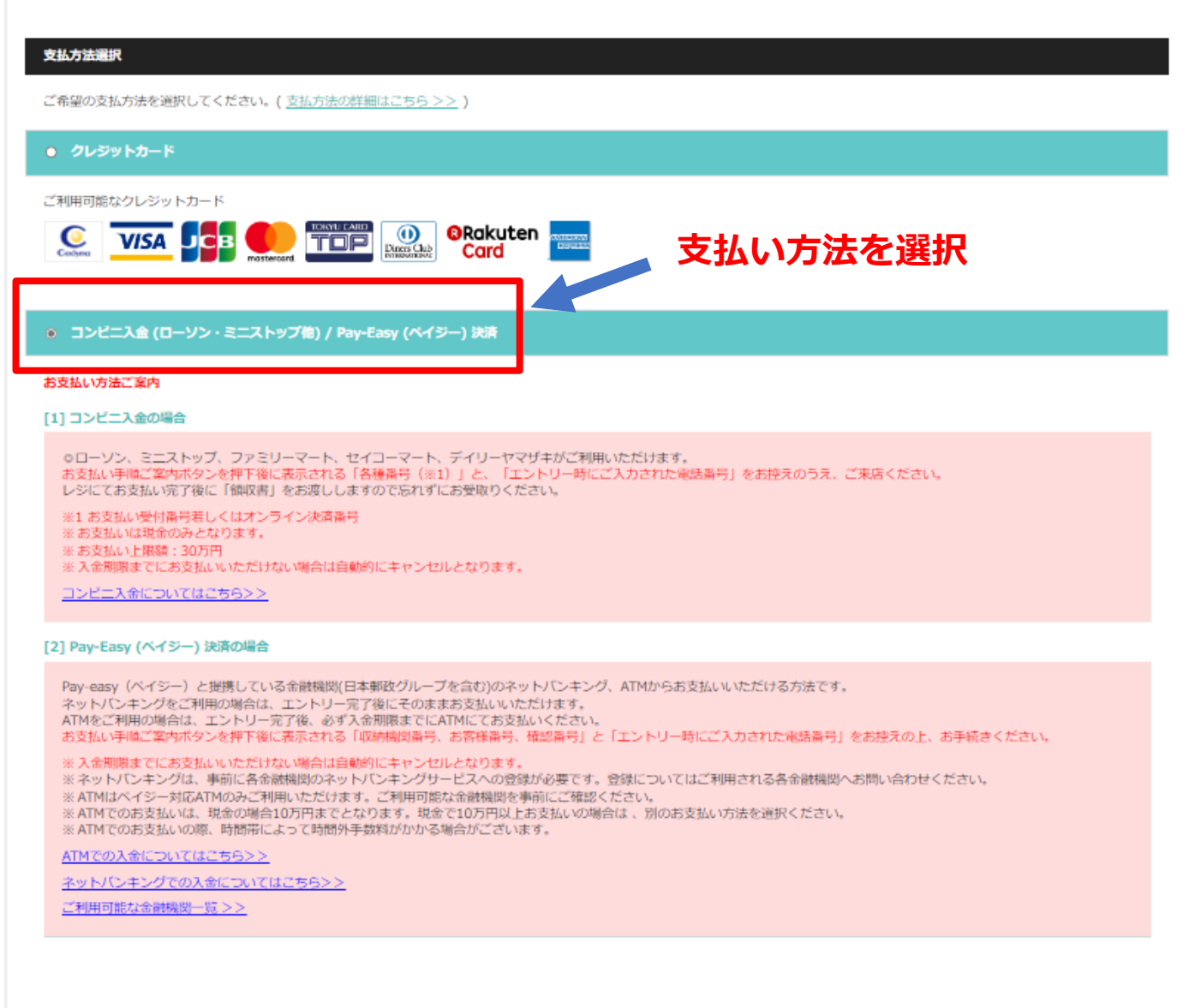

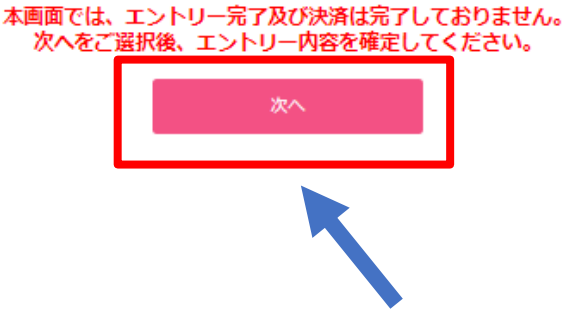

### **支払い方法を選択後、クリック**

# **エントリー内容確認**

### エントリー内容確認

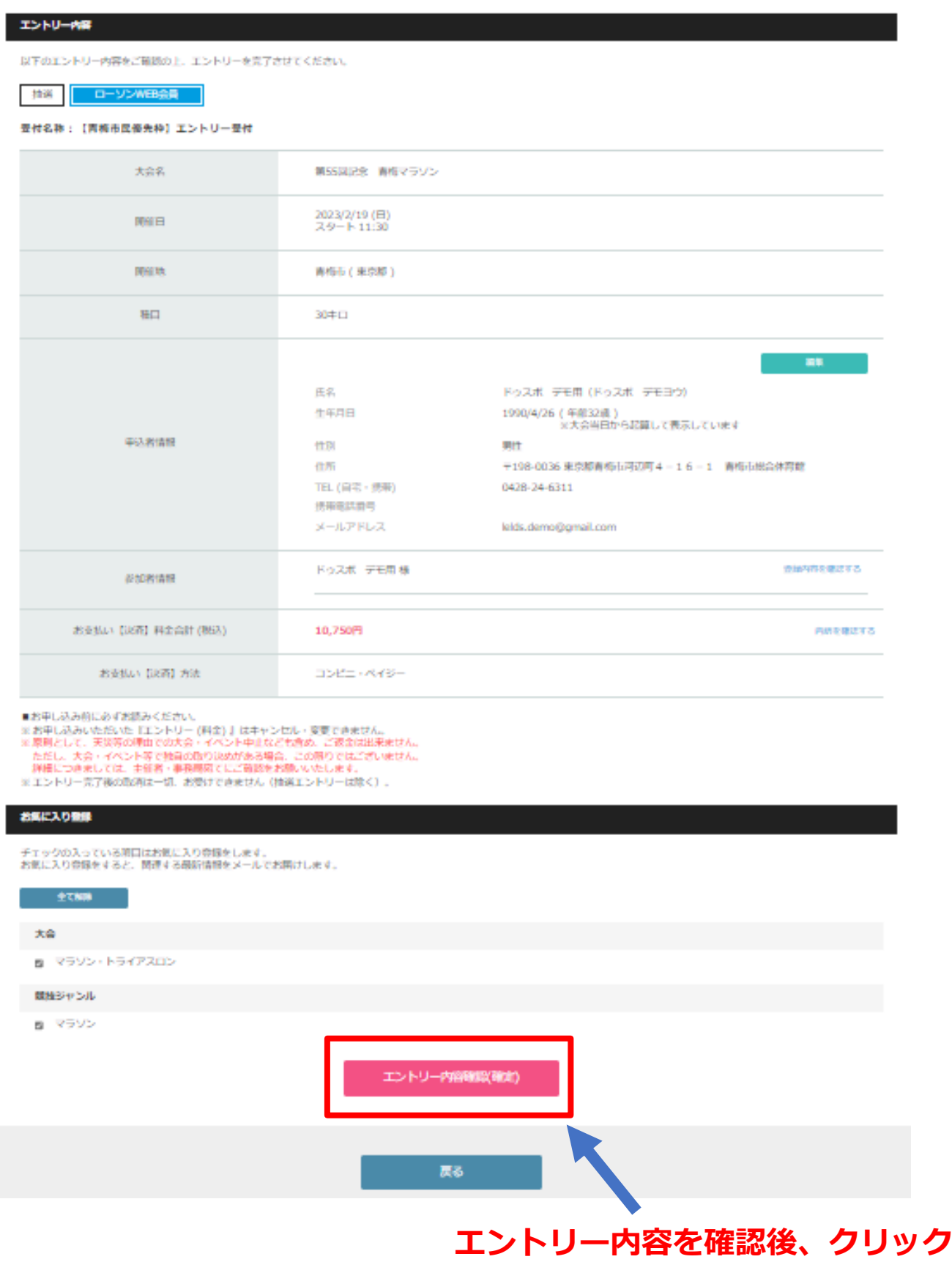

**エントリー完了**

### エントリー完了

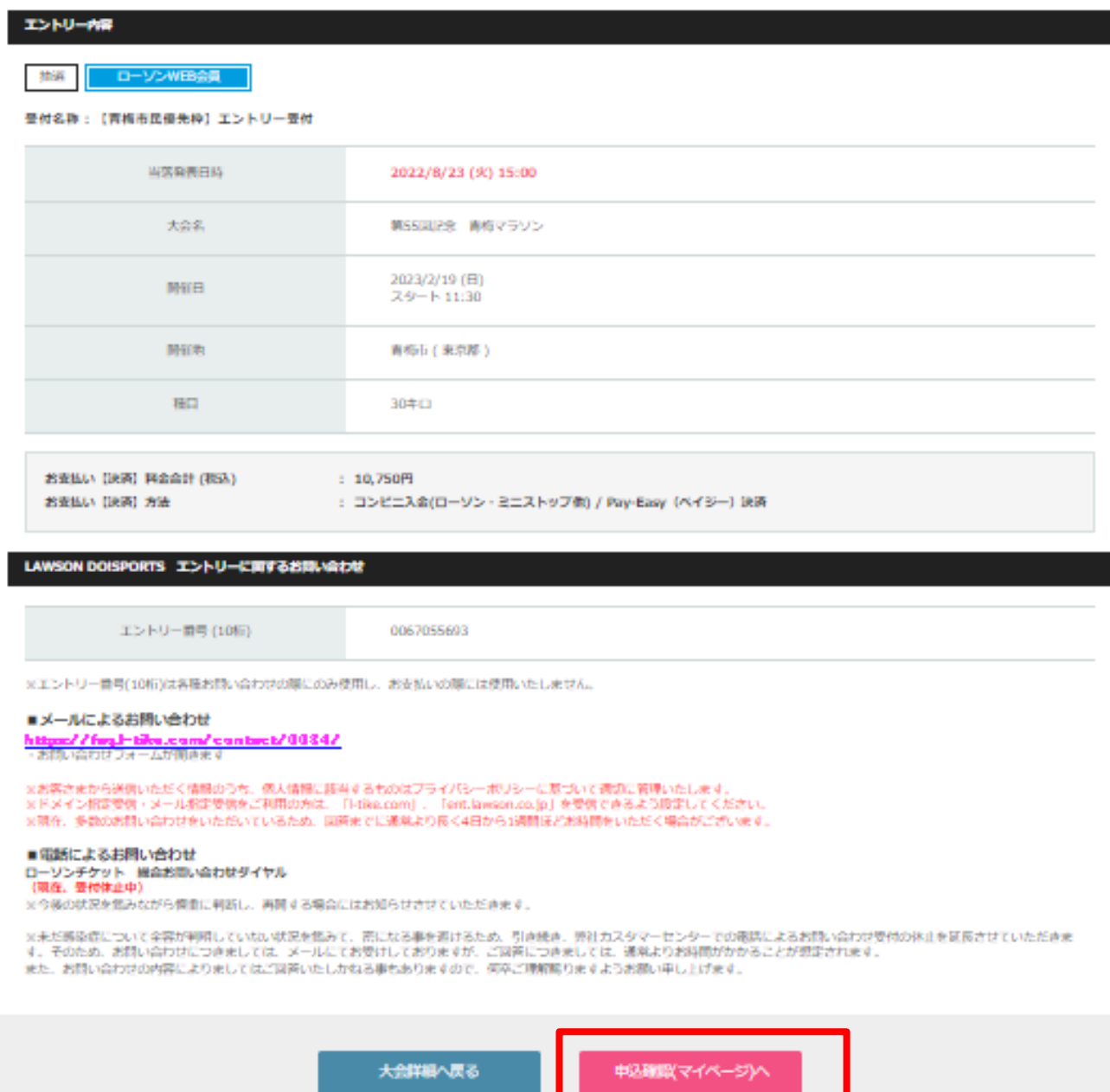

L

# **マイページで申込確認可能**

n an